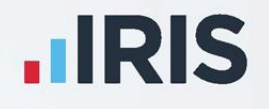

# **IRIS Payroll**

# Standard Life – Pension Deduction Creation

April 2020

**IRIS. Look forward** 

# **Contents**

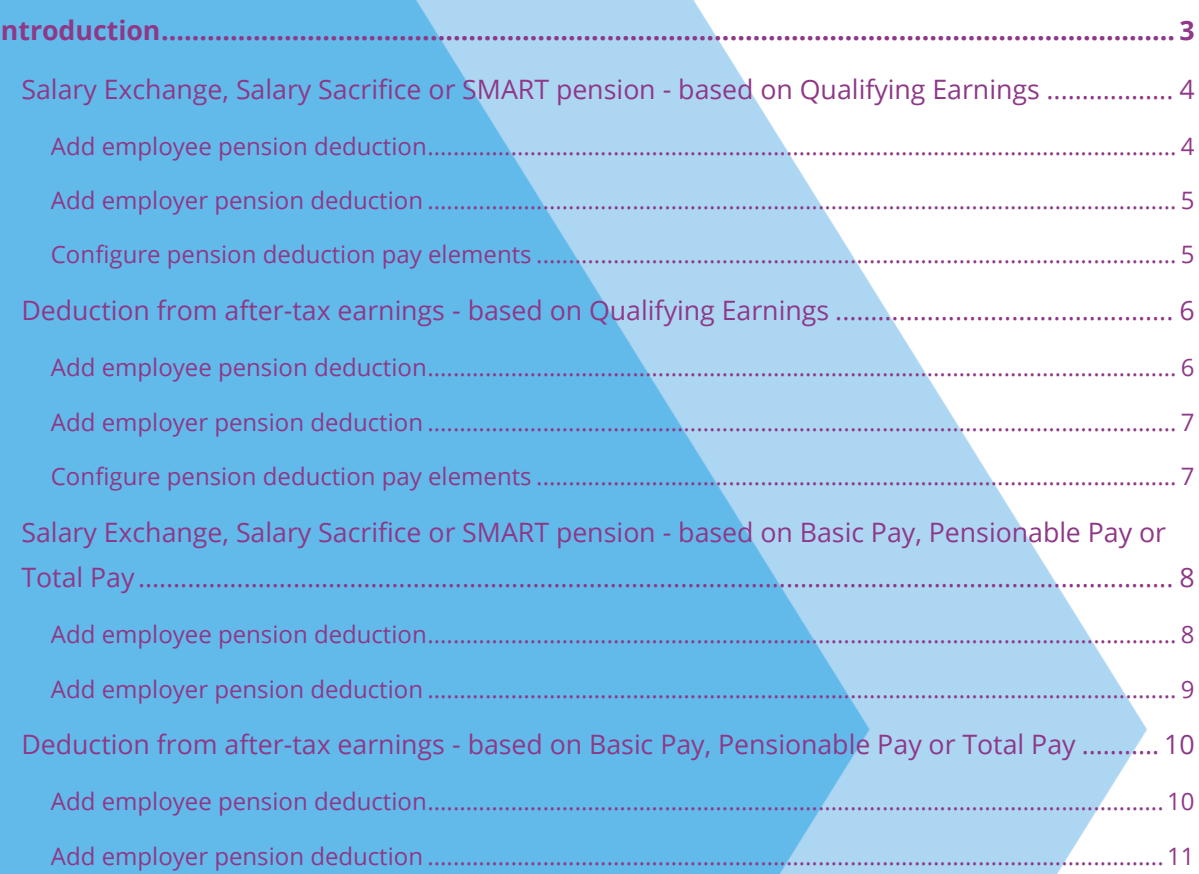

# <span id="page-2-0"></span>**Introduction**

This guide will give you an overview of how to configure your pension deductions depending on your pension scheme in the payroll. Creating the output file is covered in a separate guide, see the Pension Guide for more information.

The guide covers:

- Creating an employee pension deduction
- Creating an employer pension deduction

Standard Life permit employers to calculate the pension deduction based on a percentage of Qualifying Earnings, Basic Pay, Pensionable Pay (at least 85% of Total Pay) or Total Pay.

The tax basis of the pension deduction can be via Salary Exchange (also known as Salary Sacrifice or SMART Pension), or Deduction from after-tax earnings.

For instructions on how to set-up the employee and employer pension deduction, select your pension scheme option from the list:

- **[Salary Exchange/Salary Exchange/SMART](#page-3-0) – based Qualifying Earnings**
- **Salary Exchange/Salary Sacrifice/SMART – [based on Basic Pay, Pensionable Pay or](#page-7-0)  [Total Pay](#page-7-0)**
- **[Deduction from after-tax earnings](#page-5-0) – based on Qualifying Earnings**
- **Deduction from after-tax earnings based on Basic Pay, Pensionable Pay or Total [Pay](#page-9-0)**

# <span id="page-3-0"></span>**Salary Exchange, Salary Sacrifice or SMART pension - based on Qualifying Earnings**

A Salary Exchange (Salary Sacrifice or SMART) pension deduction is subtracted from the employee's pay before Tax and NI are calculated, which means the employee is due to pay less Tax and NI.

A Qualifying Earnings pension deduction is calculated as a percentage of the employee's Qualifying Earnings between the lower limit and upper limit.

#### <span id="page-3-1"></span>**Add employee pension deduction**

- **1.** From the **Pension** menu, select **Configure Pensions**
- **2.** Click on **Add New**
- **3.** Enter the **Name** of the pension deduction
- **4.** In the **Type** field, select **AE Qualifying /Banded Earnings (Salary Sacrifice)**

**Method** is set automatically and disabled

- **5.** In the **Contribution** field, select **Employee**
- **6.** Enter a **Standard Amount**, to set an employee's deduction amount when the employee is automatically enrolled
- **7.** When **Clear Totals** field is set to **Annually**, during **Year-end Restart** the year to-date total for this pension deduction will be cleared along with other year to-date totals
- **8. Pension Fund** should be the default of **<None>**
- **9.** Click **OK**

**Please Note**: The **Subtract Basic Rate Tax** will be disabled for this Pension Type

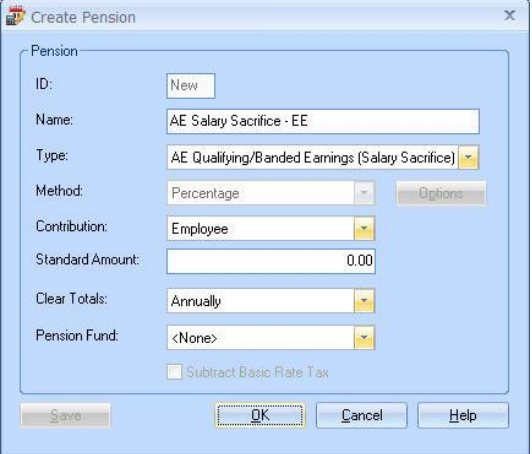

- <span id="page-4-0"></span>**1.** From the **Pension** menu, select **Configure Pensions**
- **2.** Click on **Add New**
- **3.** Enter the **Name** of the pension deduction
- **4.** In the **Type** field, select **AE Qualifying /Banded Earnings (Salary Sacrifice)**

**Method** is set automatically and disabled

- **5.** In the **Contribution** field, select **Employer**
- **6.** Enter a **Standard Amount**, to set an employer's deduction amount when the employee is automatically enrolled
- **7.** When **Clear Totals** field is set to **Annually**, during **Year-end Restart** the year to-date total for this pension deduction will be cleared along with other year to-date totals
- **8. Pension Fund** should be the default of **<None>**
- **9.** Click **OK**

**Please Note**: The **Subtract Basic Rate Tax** will be disabled for this Pension Type

#### <span id="page-4-1"></span>**Configure pension deduction pay elements**

**1.** From the **Company** menu, click **Payments & Deductions**

 $\overline{a}$ 

**2.** Tick the **Qualifying Earnings** box for all pay elements to include in employees' total earnings when payroll assesses employees for automatic enrolment

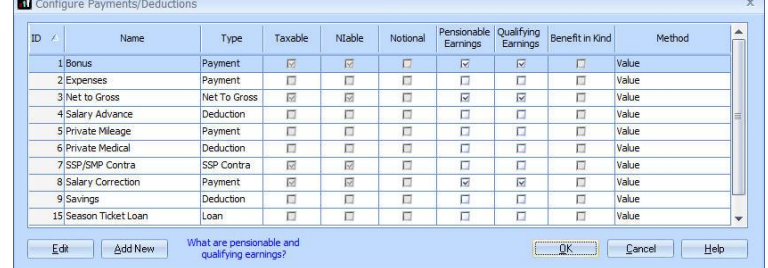

The employees' pension contributions will also be calculated on these pay elements

**3.** Click **OK**

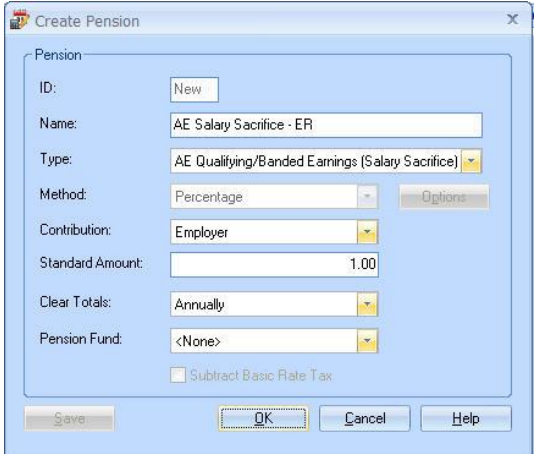

## <span id="page-5-0"></span>**Deduction from after-tax earnings - based on Qualifying Earnings**

A Deduction from after-tax earnings is subtracted from the employee's pay after Tax and NI are calculated, then the employee receives basic rate tax relief on that pension deduction; for tax year 2020/2021, the rate is 20%. Higher rate taxpayers need to claim the remaining tax relief from HMRC. This method of deducting pension contributions HMRC call relief at source (RAS).

For example, in payroll, if the employee's pension deduction is 1%, you would enter 1% in the employee's pension deduction standard value, but the actual deduction will be 0.8% from their pay.

A Qualifying Earnings pension deduction is calculated as a percentage of the employee's Qualifying Earnings between the lower limit and upper limit.

#### <span id="page-5-1"></span>**Add employee pension deduction**

- **1.** From the **Pension** menu, select **Configure Pensions**
- **2.** Click on **Add New**
- **3.** Enter the **Name** of the pension deduction
- **4.** In the **Type** field, select **AE Qualifying /Banded Earnings (no Tax Relief)**

**Method** is set automatically and disabled

- **5.** In the **Contribution** field, select **Employee**
- **6.** Enter a **Standard Amount** to set an employee's deduction amount when the employee is automatically enrolled

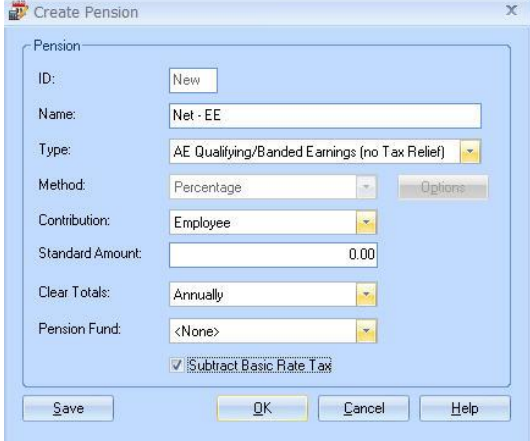

- **7.** When **Clear Totals** field is set to **Annually**, during **Year-end Restart** the year to-date total for this pension deduction will be cleared along with other year to-date totals
- **8. Pension Fund** should be the default of **<None>**
- **9.** Tick **Subtract Basic Rate Tax** box
- **10.** Click **OK**

- <span id="page-6-0"></span>**1.** From the **Pension** menu, select **Configure Pensions**
- **2.** Click on **Add New**
- **3.** Enter the **Name** of the pension deduction
- **4.** In the **Type** field, select **AE Qualifying /Banded Earnings (no Tax Relief)**

**Method** is set automatically and disabled

- **5.** In the **Contribution** field, select **Employer**
- **6.** Enter a **Standard Amount** to set an employer's deduction amount when the employee is automatically enrolled
- **7.** When **Clear Totals** field is set to **Annually**, during **Year-end Restart** the year to-date

total for this pension deduction will be cleared along with other year to-date totals

- **8. Pension Fund** should be the default of **<None>**
- **9.** Click **OK**

**Please Note**: The **Subtract Basic Rate Tax** will be disabled for this Pension Type

#### <span id="page-6-1"></span>**Configure pension deduction pay elements**

- **1.** From the **Company** menu, click **Payments & Deductions**
- **2.** Tick **Qualifying Earnings** box for all pay elements to include in employees' total earnings when payroll assesses employees for automatic enrolment

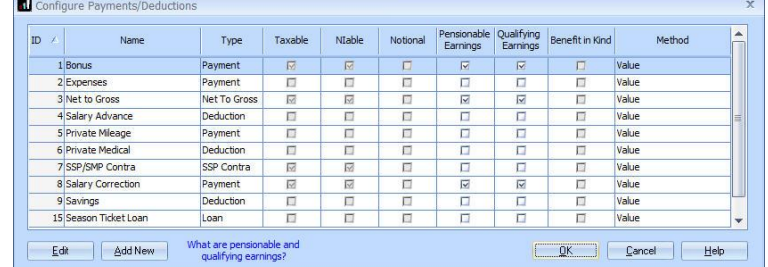

The employees' pension contributions will also be calculated on these pay elements

**3.** Click **OK**

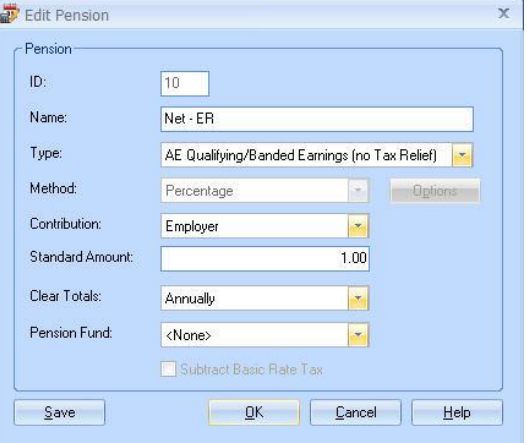

## <span id="page-7-0"></span>**Salary Exchange, Salary Sacrifice or SMART pension - based on Basic Pay, Pensionable Pay or Total Pay**

A Salary Exchange (Salary Sacrifice or SMART) pension deduction is subtracted from the employee's pay before Tax and NI are calculated, which means the employee is due to pay less Tax and NI.

The pension deduction is calculated as a percentage of earnings you specified when setting up the Standard Life scheme by choosing one of the following options:

- **Basic Pay** the gross basic wage an employee earns, for example the employee's salary. This doesn't consider any additional pay elements, such as overtime or bonuses
- **Pensionable Pay** must be at least 85% of the employee's Total Pay
- **Total Pay** 100% of an employee's gross earnings would be pensionable. This includes any additional pay elements, such as overtime or bonuses

Create Pension

#### <span id="page-7-1"></span>**Add employee pension deduction**

- **1.** From the **Pension,** select **Configure Pensions**
- **2.** Click on **Add New**
- **3.** Enter the **Name** of the pension deduction
- **4.** In the **Type** field, select **Salary Sacrifice**
- **5.** In **Method** field, select **Percentage**
- **6.** In the **Contribution** field, select **Employee**
- **7.** Enter a **Standard Amount** to set an employee's deduction amount when the employee is automatically enrolled
- **8.** When the **Clear Totals** field is set to **Annually**, during **Year-end Restart** the year

Pension  $\overline{D}$ : New Name: Salary Sacrifice - EE Type: Salary Sacrifice Method  $\mathbb{R}$ **Options** Percentage Contribution: E Employee Standard Amount:  $0.00$ Clear Totals: Annually  $\overline{\phantom{a}}$ Pension Fund: <None>  $\left| \rule{0pt}{10pt} \right.$ Subtract Basic Rate Tax **Example 1** Denoted The Lelp Save

- to-date total for this pension deduction will be cleared along with other year to-date totals
- **9. Pension Fund** should be the default of **<None>**

**Please Note**: The **Subtract Basic Rate Tax** will be disabled for this Pension Type

- **10.** Click the **Options** button and tick all the pay elements you want the pension deduction to be calculated on
- **11.** Click **OK** on the **Percentage Options** screen
- **12.** Click **OK** to save the new employee pension deduction

- <span id="page-8-0"></span>**1.** From the **Pension** menu, select **Configure Pensions**
- **2.** Click on **Add New**
- **3.** Enter the **Name** of the pension deduction
- **4.** In the **Type** field, select **Salary Sacrifice**
- **5.** In the **Method** field, select **Percentage**
- **6.** In the **Contribution** field, select **Employer**
- **7.** Enter a **Standard Amount** to set an employer's deduction amount when the employee is automatically enrolled
- **8.** When **Clear Totals** field is set to **Annually**, during **Year-end Restart** the year to-date

total for this pension deduction will be cleared along with other year to-date totals

**9. Pension Fund** should be the default of **<None>**

**Please Note**: The **Subtract Basic Rate Tax** will be disabled for this Pension Type.

- **10.** Click the **Options** button and tick all the pay elements you want the pension deduction to be calculated on and click **OK**
- **11.** Click **OK** to save the new employer pension deduction

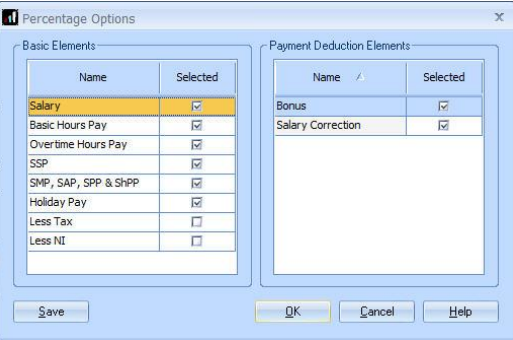

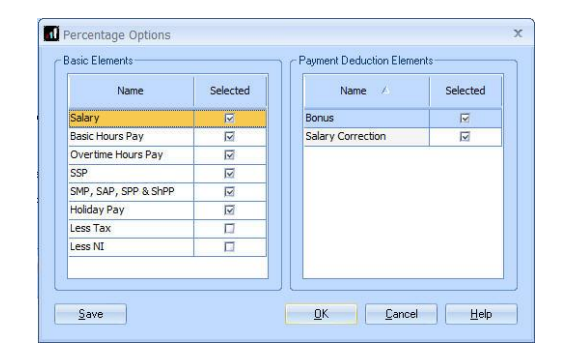

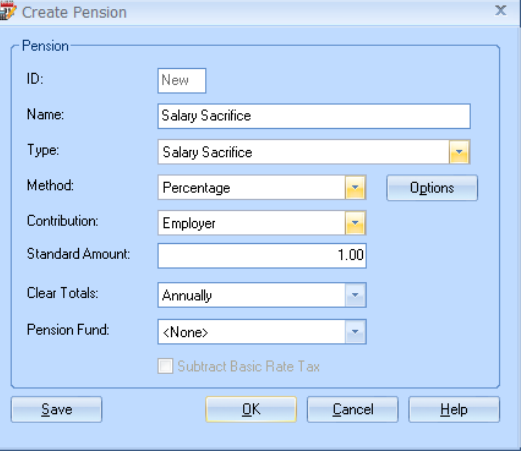

# <span id="page-9-0"></span>**Deduction from after-tax earnings - based on Basic Pay, Pensionable Pay or Total Pay**

A Deduction from after-tax earnings is subtracted from the employee's pay after Tax and NI are calculated, then the employee receives basic rate tax relief on that pension deduction; for tax year 2020/2021, the rate is 20%. Higher rate taxpayers need to claim the remaining tax relief from HMRC. This method of deducting pension contributions HMRC call relief at source (RAS).

For example, in payroll, if say the employee's pension deduction is 1%, you would enter 1% in the employee's pension deduction standard value, but the actual deduction will be 0.8% from their pay.

The pension deduction is calculated as a percentage of earnings you specified when setting up the Standard Life scheme by choosing one of the following options:

- **Basic Pay** the gross basic wage an employee earns, for example, the employee's salary. This doesn't consider any additional pay elements, such as overtime or bonuses
- **Pensionable Pay** must be at least 85% of the employee's Total Pay
- **Total Pay** 100% of an employee's gross earnings would be pensionable. This includes any additional pay elements, such as overtime or bonuses

#### <span id="page-9-1"></span>**Add employee pension deduction**

- **1.** From the **Pension** menu, select **Configure Pensions**
- **2.** Click on **Add New**
- **3.** Enter the **Name** of the pension deduction
- **4.** In the **Type** field, select **Personal Pension Plan (no Tax Relief)**
- **5.** In the **Method** field, select **Percentage**
- **6.** In the **Contribution** field, select **Employee**
- **7.** Enter a **Standard Amount** to set an employer's deduction amount when the employee is automatically enrolled

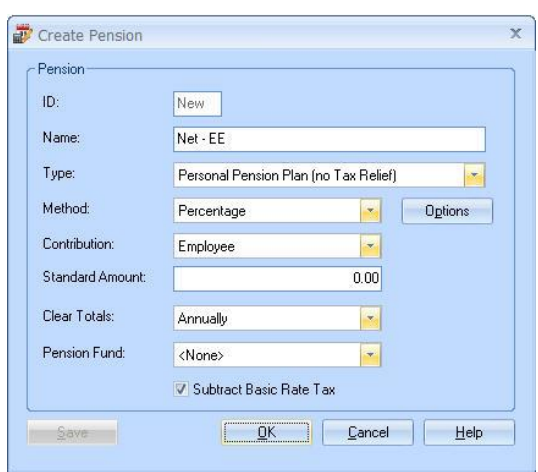

- **8.** When the **Clear Totals** field is set to **Annually**, during **Year-end Restart** the year to-date total for this pension deduction will be cleared along with other year to-date totals
- **9. Pension Fund** should be the default of **<None>**
- **10.** Tick the **Subtract Basic Rate Tax** box
- **11.** Click the **Options** button and then tick all the pay elements you want the pension deduction to be calculated on
- **12.** Click **OK** on the **Percentage Options** screen
- **13.** Click **OK**

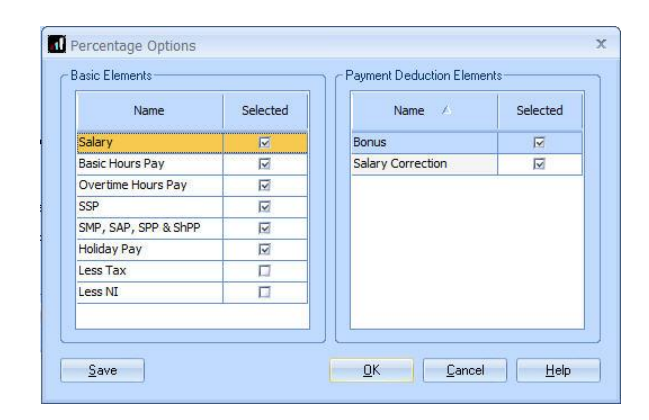

- <span id="page-10-0"></span>**1.** From the **Pension** menu, select **Configure Pensions**
- **2.** Click on **Add New**
- **3.** Enter the **Name** of the pension deduction
- **4.** In the **Type** field, select **Personal Pension Plan (no Tax Relief)**
- **5.** In the **Method** field, select **Percentage**
- **6.** In the **Contribution** field, select **Employer**
- **7.** Enter a **Standard Amount** to set an employer's deduction amount when the employee is automatically enrolled
- **8.** When the **Clear Totals** field is set to **Annually**, during **Year-end Restart** the year

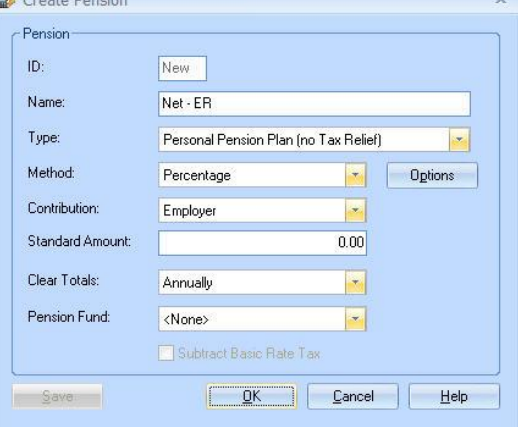

to-date total for this pension deduction will be cleared along with other year to-date totals

**9. Pension Fund** should be the default of **<None>**

**Please Note**: The **Subtract Basic Rate Tax** will be disabled for this Pension Type

- **10.** Click the **Options** button and tick all the pay elements you want the pension deduction to be calculated on and then click **OK**
- **11.** Click **OK**

### **Useful numbers**

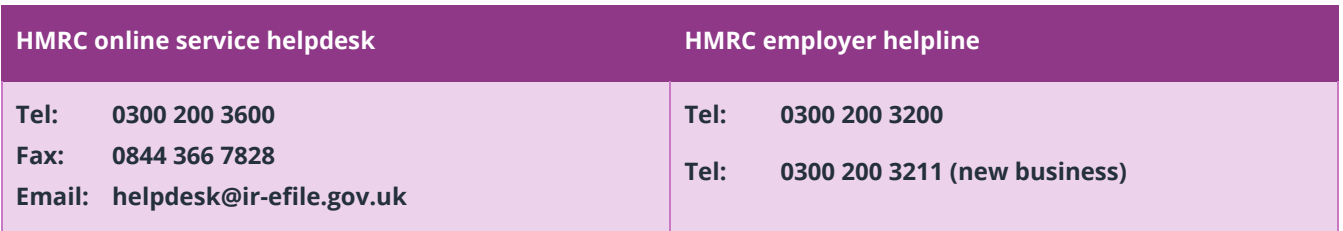

# **Contact Sales (including stationery sales)**

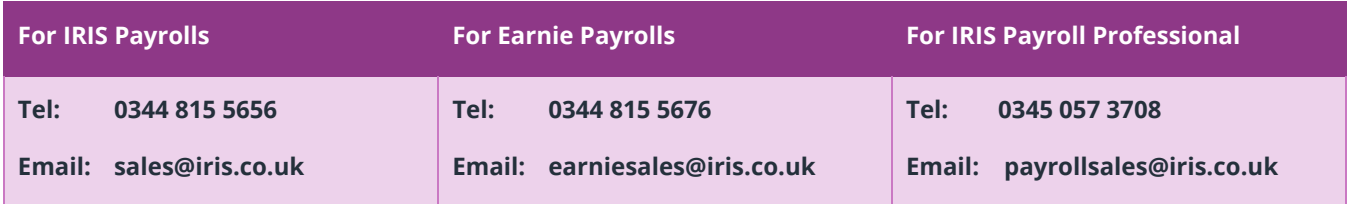

# **Contact Support**

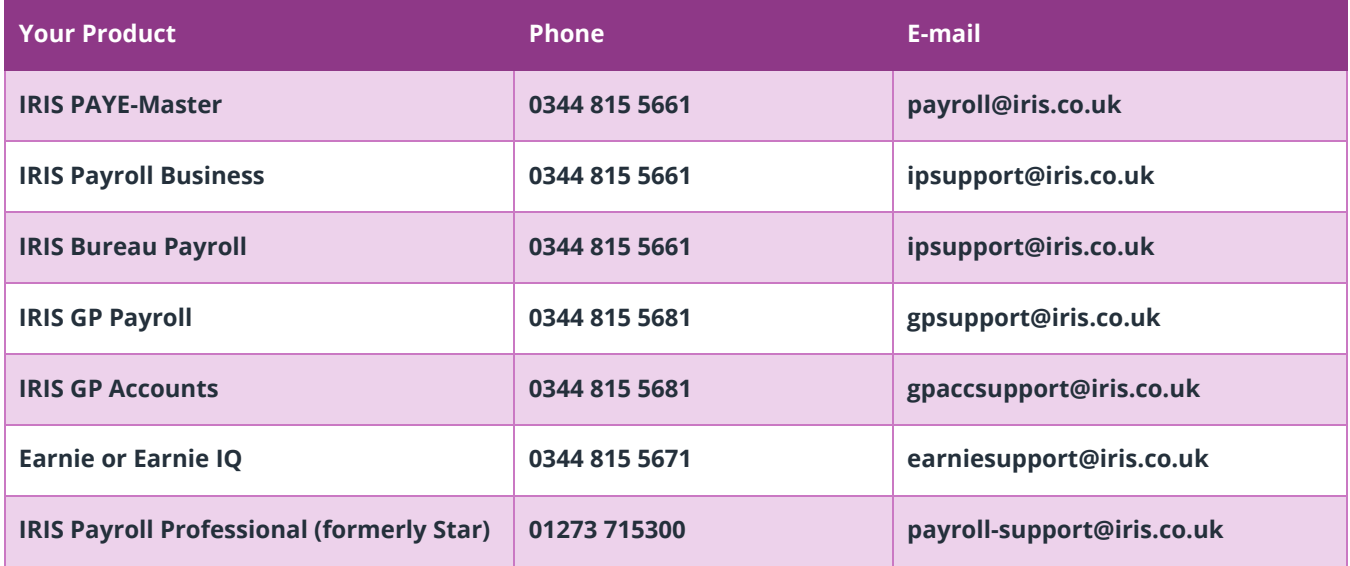